# MichSoft<br>Consulting

Groß- und Einzelhandel mit EDV-Artikeln \* EDV-Beratung Softwareprogrammierung \* Grafik- und Webdesign

MichSoft Consulting • Koveler Straße 7 • 29664 Walsrode •  $\Box$  05161-9494830 •  $\boxtimes$  info@michsoft.de

### **Bedienungsanleitung: MichSoft Ticket System**

1.) Öffnen Sie auf Ihrem Computer einen Internet-Browser.

Zur Zeit werden folgende Browser von uns unterstützt:

- 2.)
- Mozilla FireFox
- Microsoft Internet Explorer (Version 8 10)
- 3.) Öffnen Sie bitte folgende Internetseite:

### **[http://ticket.michsoft.de](http://www.michsoft.de/support.exe)**

4.) Bitte melden Sie sich nun mit dem Benutzernamen und Passwort an, den wir Ihnen mitgeteilt haben.

Klicken Sie danach auf "Anmelden".

5.) Danach können Sie im Hauptmenü folgende Menüpunkte auswählen:

PHP Ticket 0.72 auf michsoft.de Tickets zeigen | Ticket anlegen | Geschlossene Tickets | FAQ Tickets | Suche | Konfiguration | Hilfe | Abmelden

> Willkommen im Ticket-System der Firma MichSoft Consulting aus Walsrode

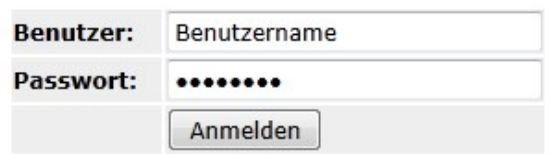

• *Tickets anzeigen:*

Hier klicken, um alle offenen Tickets von Ihnen anzuzeigen.

• *Ticket anlegen:*

Hier klicken, um ein neues Ticket zu eröffnen. Siehe auch Informationen in Abschnitt 5 dieser Anleitung.

• *Geschlossene Tickets:*

Hier klicken, um alle geschlossenen Tickets von Ihnen anzuzeigen. Geschlossene Tickets sind die archivierten Vorgänge. Tickets können nur von uns geöffnet oder geschlossen werden.

**MichSoft Consulting** Inhaber Michael Koch Koveler Straße 7 29664 Walsrode

 $05161 - 9494830$  info@michsoft.de http://www.michsoft.de Steuernummer 41 123 05752

# MichSoft<br>Consulting

## Groß- und Einzelhandel mit EDV-Artikeln \* EDV-Beratung Softwareprogrammierung \* Grafik- und Webdesign

MichSoft Consulting • Koveler Straße 7 • 29664 Walsrode • 0 05161-9494830 •  $\boxtimes$  info@michsoft.de

• *FAQ Tickets:*

Hier klicken, um von uns gekennzeichnete FAQ-Tickets anzuzeigen. FAQ-Tickets sind z.B. Problemlösungen in Schulungsfragen etc. und sollen Ihnen als Historie wichtiger Ereignisse dienen, damit Sie zukünftige Problemlösungen bei der gleichen Problematik selbst vornehmen können.

#### • *Suche:*

Hier klicken, um die Begriffssuche über alle Ihre Tickets zu benutzen.

• *Konfiguration:*

Hier klicken um Ihre Benutzereinstellungen (z.B. Tickets / Seite und andere) vorzunehmen.

• *Hilfe:*

Hier klicken, um die englischsprachige Hilfe zum Ticket-System anzuzeigen. Leider ist die Hilfe zur Zeit nicht aktuell und nicht an die neuen Funktionen des Ticket-Systems angepasst. Wir bitten dieses zur Zeit zu entschuldigen.

• *Abmelden:*

Hier klicken, um sich vom Ticket-System abzumelden. Alternativ können Sie auch die Internet-Seite verlassen. An öffentlichen Orten wie Internet-Cafes empfehlen wir Ihnen, die Abmeldung zu benutzen.

6.) Bitte füllen Sie beim anlegen eines neues Tickets alle Felder anhand folgender Beschreibung aus:

#### • *Betrifft:*

Bitte hier das betreffende Projekt, den Endkunden oder Arbeitsplatz benennen.

- *Bereich:* Bitte hier den betreffenden Projekt-Teil oder den Arbeitsbereich / die Abteilung benennen.
- *Problem Start:* Bitte hier den Zeitpunkt des Auftretens des Problems benennen (Datum / Uhrzeit).
- *Problem Ende:*

Dieses Feld bitte unverändert lassen. Es wird von uns nach Ende des Problems ausgefüllt.

• *Schweregrad:*

Bitte hier den Schweregrad (Niedrig, Mittel, Hoch) benennen. Bitte beachten Sie hier, eine persönliche Abschätzung mit Augenmaß vorzunehmen. Wir werden die Problem intern für unseren Arbeitsablauf ebenfalls bewerten!

**MichSoft Consulting** Inhaber Michael Koch Koveler Straße 7 29664 Walsrode

 $05161 - 9494830$  0179 - 470 24 87 KSK Walsrode 146 308 2 BLZ 251 523 75 info@michsoft.de http://www.michsoft.de Steuernummer 41 123 05752 Bankverbindungen: Finanzamt Soltau

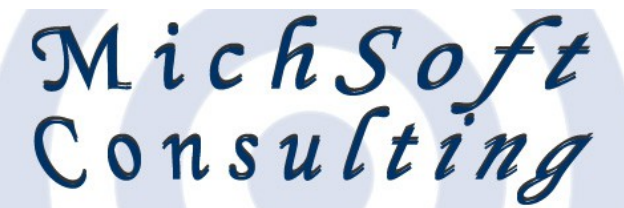

## Groß- und Einzelhandel mit EDV-Artikeln \* EDV-Beratung Softwareprogrammierung \* Grafik- und Webdesign

MichSoft Consulting • Koveler Straße 7 • 29664 Walsrode • 0 05161-9494830 •  $\boxtimes$  info@michsoft.de

• *Beschreibung:*

Bitte hier eine ausführliche Problembeschreibung notieren.

Nach dem ausfüllen aller Felder klicken Sie bitte auf Abschicken.

#### PHP Ticket 0.72 auf michsoft.de Tickets zeigen | Ticket anlegen | Geschlossene Tickets | FAQ Tickets | Suche | Konfiguration | Hilfe | Abmelden

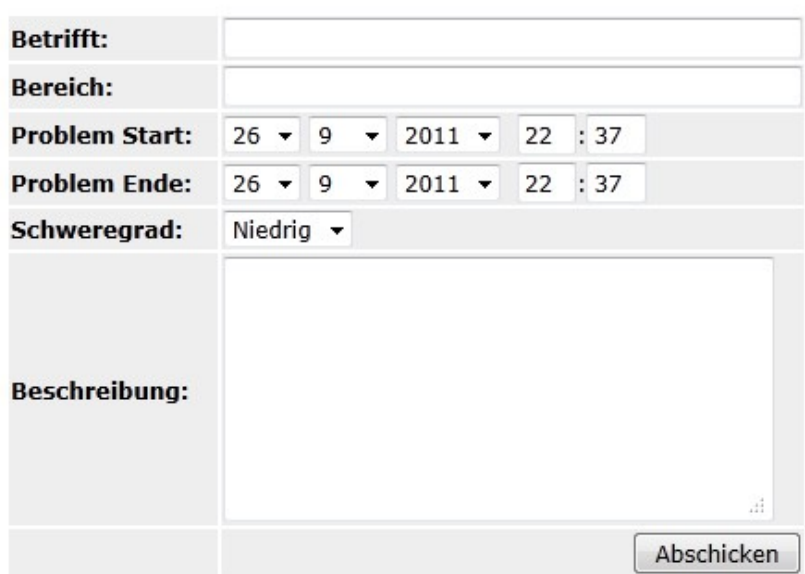

#### **Ticket anlegen**

#### 7.) Begriffserklärungen:

• *Ticket:*

Ticket bezeichnet immer einen laufenden Vorgang. Das Ticket kann offen (in Bearbeitung) oder geschlossen (Bearbeitung beendet) sein. Darüber hinaus wird der Ticket-Besitzer (Sie) immer über alle Vorgänge und Reaktionen per eMail benachrichtigt.

#### **Hinweis:**

Sie werden über alle Tickets auch auf Ihre bei uns im Ticket-System hinterlegte eMail-Adresse benachrichtigt, so dass Ihnen keine Rückmeldung entgeht.

**MichSoft Consulting** Inhaber Michael Koch Koveler Straße 7 29664 Walsrode

 05161 - 94 94 83 0 0179 - 470 24 87 info@michsoft.de